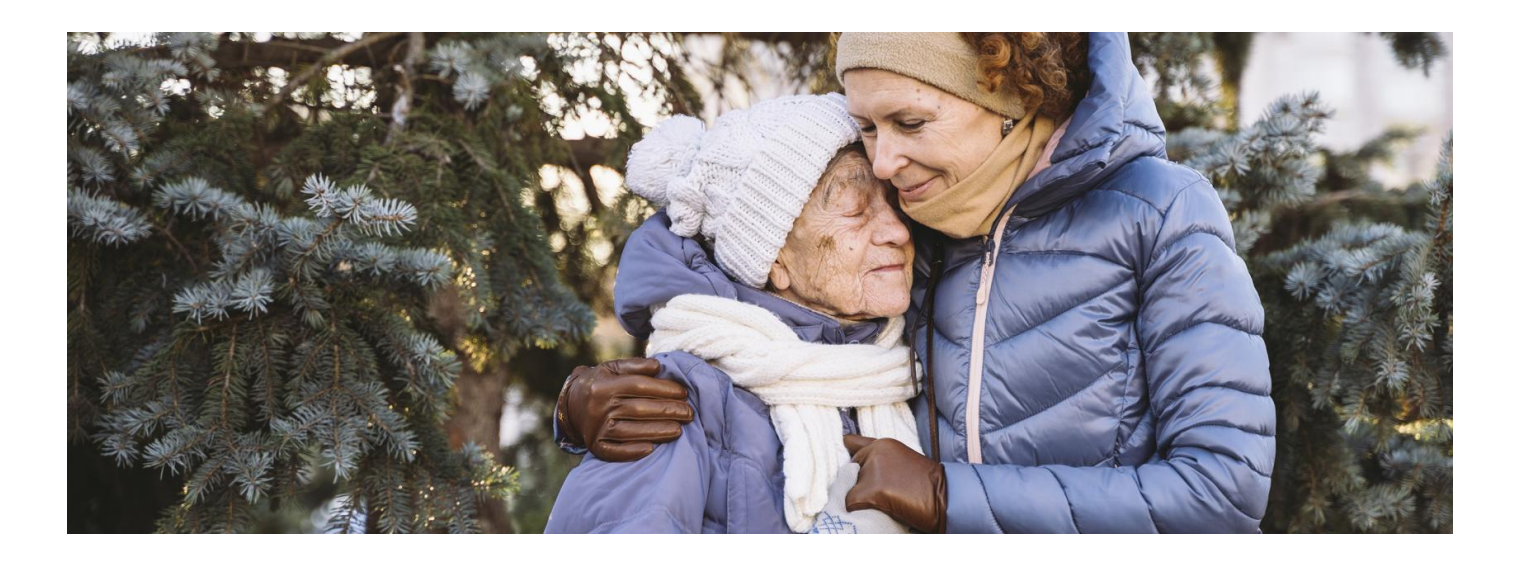

# Łatwiej z e-zdrowiem

**Jesteś osobą z niepełnosprawnością? Internetowe Konto Pacjenta i aplikacja na telefon mojeIKP ułatwią Ci załatwianie Twoich spraw zdrowotnych**

Organizacja Narodów Zjednoczonych ustanowiła 3 grudnia Międzynarodowym Dniem Osób Niepełnosprawnych. Wszystkim osobom, które borykają się z problemami zdrowotnymi, życzymy, żeby zawsze znajdowały osoby i rozwiązania, na które mogą liczyć.

# Jak korzystać z usług e-zdrowia

Internetowe Konto Pacjenta (IKP) to bezpłatna aplikacja Ministerstwa Zdrowia dostępna przez stronę pacjent.gov.pl. Internetowe Konto Pacjenta ma każda osoba, która ma PESEL.

mojeIKP to bezpłatna aplikacja na telefon, która daje Ci dostęp do niektórych funkcji Internetowego Konta Pacjenta.

### **O Internetowym Koncie Pacjenta**

Co Ci m.in. daje Internetowe Konto Pacjenta (IKP):

- otrzymasz e-receptę SMS-em lub e-mailem wystarczy, że podasz swój numer telefonu lub adres e-mail na IKP
- odbierzesz kolejną e-receptę bez wizyty w gabinecie (w przypadku choroby przewlekłej i po konsultacji, np. telefonicznej, z lekarzem)
- 

#### **[sprawdź,](https://pacjent.gov.pl/aktualnosc/zamow-e-recepte-na-ikp) jak zamówić e-**

- zamówisz e-receptę na stałe leki: **receptę**
- odbierzesz e-skierowanie
- złożysz wniosek o wydanie Europejskiej Karty Ubezpieczenia Zdrowotnego (EKUZ)
- wybierzesz lub zmienisz lekarza, pielęgniarkę lub położną podstawowej opieki zdrowotnej
- sprawdzisz historię leczenia, w tym listę zdarzeń medycznych (czyli udzielonych Ci świadczeń)
- będziesz mieć dostęp do Elektronicznej Dokumentacji Medycznej, w tym do:
	- opisów badań diagnostycznych
	- wyników badań laboratoryjnych wraz z opisem
	- informacji do lekarza kierującego Cię do poradni specjalistycznej lub na leczenie szpitalne o rozpoznaniu, sposobie leczenia, rokowaniu, ordynowanych lekach
- wypisów ze szpitala
- informacji wydawanej w przypadku odmowy przyjęcia pacjenta do szpitala o rozpoznaniu choroby, problemu zdrowotnego lub urazu, wynikach przeprowadzonych badań, przyczynie odmowy przyjęcia do szpitala, udzielonych świadczeniach zdrowotnych oraz ewentualnych dalszych zaleceniach
- pobierzesz Unijny CertyfikatCOVID (UCC)
- jeśli jesteś osobą 40+ uzyskasz e-skierowanie na odpowiednie badania w ramach programu Profilaktyka 40 plus
- udostępnisz bliskiej osobie lub lekarzowi informację o stanie zdrowia i historię przepisanych leków
- masz dostęp do danych medycznych swoich dzieci do 18. roku życia.

#### **Jak zalogować się na [Internetowe](https://pacjent.gov.pl/internetowe-konto-pacjenta#jak-sie-zalogowac) Konto Pacjenta**

### **O aplikacji mojeIKP**

mojeIKP to bezpłatna aplikacja na telefon, którą możesz pobrać na systemy Android z **Play** lub iOS z . **App [Store](https://apps.apple.com/pl/app/id1557426960?l=pl)[Google](https://play.google.com/store/apps/details?id=pl.gov.cez.mojeikp)**

Dzięki aplikacji mojeIKP m.in.:

- łatwo wyszukasz e-receptę i e-skierowanie
- odbierzesz powiadomienie o wystawionych e-receptach i e-skierowaniach (dla Ciebie, Twoich dzieci i bliskiej osoby, jeśli Cię upoważniła do swojego IKP), wysyłane bezpośrednio na telefon
- wykupisz lek w aptece przez pokazanie koduQR na ekranie telefonu (bez konieczności podawania farmaceucie numeru PESEL)
- sprawdzisz ulotkę i dawkowanie przepisanego leku
- ustawisz przypomnienia o godzinach zażywania leków
- pobierzesz Unijnego Certyfikatu COVID
- uruchomisz poradnik pierwszej pomocy w nagłych wypadkach
- uzyskasz dostęp do portalu Diety NFZ
- masz możliwość udostępniania Twoich danych medycznych nie tylko bliskim osobom, ale i pracownikom medycznym, farmaceutom, placówkom medycznym.

Aplikacja mojeIKP działa także w trybie offline – masz dostępne dokumenty medyczne pobrane przy ostatnim uruchomieniu aplikacji w połączeniu z internetem. Możesz ją też uruchomić w trybie ciemnym.

#### **Więcej na temat aplikacji [mojeIKP](https://pacjent.gov.pl/internetowe-konto-pacjenta/poznaj-mojeikp)**

# Jak pomóc bliskiej osobie

Jeśli opiekujesz się bliską osobą z niepełnosprawnością, możesz zarządzać jej sprawami zdrowotnymi poprzezIKP i mojeIKP, jeśli Cię do tego upoważni.

Można upoważnić osobę bliską do określonych czynności w swoim imieniu, np. sprawdzania danych zgromadzonych na własnym Internetowym Koncie Pacjenta, odbierania e-recept i e-skierowań. To osoba upoważniająca decyduje, do jakich dokumentów i na jak czas ma dostęp jej pełnomocnik.

#### **Tutaj znajdziesz [informację,](https://pacjent.gov.pl/aktualnosc/mojeikp-dostepne-dla-bliskich) jak udostępnić bliskiej osobie swoje konto w aplikacji mojeIKP**

Jeśli chcesz kogoś upoważnić przez Internetowe Konto Pacjenta:

- zaloguj się na Twoje Internetowe Konto Pacjenta. Sprawdź, jak **zalogować się na [Internetowe](https://pacjent.gov.pl/internetowe-konto-pacjenta#jak-sie-zalogowac) Konto Pacjenta**.
- kliknij na słowo "Uprawnienia", które widać na górze z prawej strony
- kliknij na "Upoważnij bliską osobę do przeglądania Twoich danych", a następnie "Dodaj pełnomocnika"
- wpisz kolejno dane tak, jak podpowiada Ci system: nazwisko, PESEL, do jakich danych ma ktoś prawo i na jaki czas
- zatwierdź przyciskiem.

Osoba upoważniona zobaczy Twoje dane w zakładce "Uprawnienia".

# Jak korzystać z IKP osoby, której jesteś prawnym opiekunem

Jeżeli jesteś opiekunem osoby ubezwłasnowolnionej całkowicie, np. dorosłego dziecka z niepełnosprawnością, możesz złożyć wniosek o dostęp do jej Internetowego Konta Pacjenta.

Aby uzyskać szablon wniosku, wyślij e-mail na adres:**[ikp-pomoc@cez.gov.pl](mailto:ikp-pomoc@cez.gov.pl)**.

Wniosek zawiera:

- dane wnioskodawcy: imię i nazwisko oraz numer PESEL
- imię i nazwisko oraz numer PESEL osoby ubezwłasnowolnionej
- informację, jakie dokumenty poświadczają ubezwłasnowolnienie
- · oświadczenie o prawie do działania w imieniu osoby ubezwłasnowolnionej ("Niniejszym oświadczam, że załączone do wniosku kopie dokumentów są zgodne z oryginałami")
- podpis wnioskodawcy; jeśli składasz wniosek elektronicznie, podpisz go na jeden z 3 sposobów:
	- o kwalifikowanym podpisem elektronicznym
	- $\circ$ **[sprawdź,](https://www.gov.pl/web/gov/podpisz-dokument-elektronicznie-wykorzystaj-podpis-zaufany) jak to**
		- profilem zaufanym ( ) **zrobić**
	- podpisem osobistym znajdującym się na dowodach osobistych wydawanych od marca 2019 r.

Załącz do wniosku kopie dokumentów potwierdzających prawo do działania w

imieniu osoby ubezwłasnowolnionej, a zwłaszcza:

- odpis prawomocnego orzeczenia sądu ustanawiającego opiekę dla ubezwłasnowolnionego całkowicie
- odpis zaświadczenia o ustanowieniu opiekuna prawnego lub kuratora, uprawnionego do reprezentowania osoby ubezwłasnowolnionej częściowo.

Gotowy wniosek możesz złożyć:

- pocztą e-mail na adres **[kancelaria@cez.gov.pl](mailto:kancelaria@cez.gov.pl)** (ze względu na bezpieczeństwo danych osobowych wniosek wraz z kompletem dokumentów i podpisów zabezpiecz hasłem, które przekażesz osobno.
	- Jak zabezpieczyć wniosek hasłem: Utwórz folder z dokumentami. Do szyfrowania potrzebujesz programu, np. np. 7-Zip bądź WinRar. Jeśli masz któryś z nich, klikasz prawym przyciskiem myszy na folder i wybierasz opcję "Dodaj do archiwum". W 7-Zip wybierasz "Szyfrowanie", a potem "Wprowadź hasło", wpisujesz je i zatwierdzasz. W WinRar klikasz w zakładkę "Zaawansowane", a następnie w przycisk "Wprowadź hasło".
- przez ePUAP: /cezgovpl/SkrytkaESP
- listownie na adres Centrum e-Zdrowia ul. Stanisława Dubois 5a, 00-184 Warszawa
- osobiście w siedzibie CeZ.

## Przeczytaj także

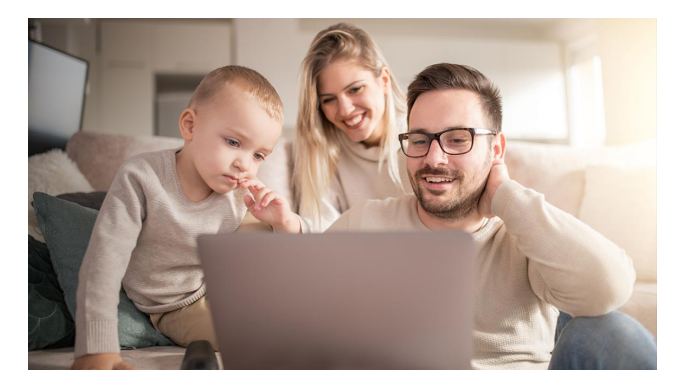

### [Poznaj](http://pacjent.gov.pl/internetowe-konto-pacjenta#jak-sie-zalogowac) IKP

Internetowe Konto Pacjenta to bezpłatna aplikacja Ministerstwa Zdrowia. Tutaj szybko i bezpiecznie sprawdzisz informacje o zdrowiu: swoim, swoich dzieci lub osoby, która Cię do tego upoważniła

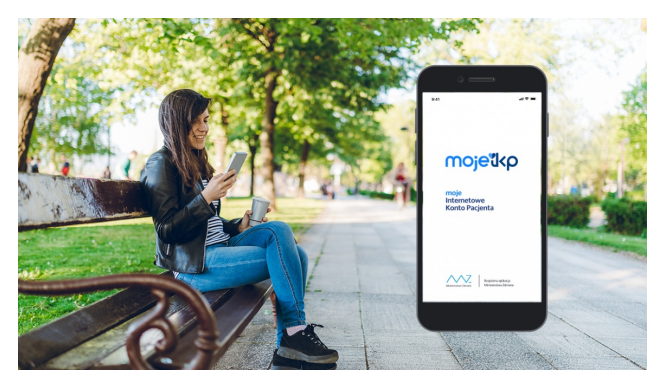

### Poznaj [mojeIKP](http://pacjent.gov.pl/internetowe-konto-pacjenta/poznaj-mojeikp)

mojeIK to bezpłatna aplikacja na telefon, która daje dostęp do najważniejszych funkcjonalności Internetowego Konta Pacjenta. Zapewnia m.in. wygodny dostęp do Twoich e-recept i eskierowań, ułatwia wykup leków i przypomina o ich zażywaniu, zapewnia dostęp do dokumentów dziecka i osób, które Cię upoważnią

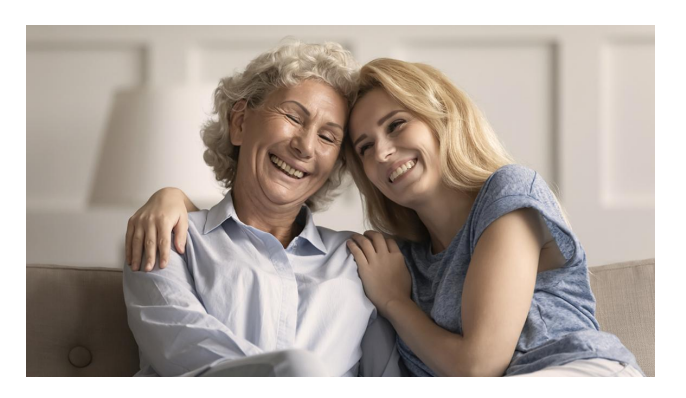

### mojeIKP [dostępne](http://pacjent.gov.pl/aktualnosc/mojeikp-dostepne-dla-bliskich) dla bliskich

Jak upoważnić bliską osobę do dostępu do Twoich danych za pośrednictwem aplikacji mojeIKP

Wygenerowano: 16.05.2024 r. 09:53:08

**Łatwiej z [e-zdrowiem](http://pacjent.gov.pl/print/pdf/node/3636)**